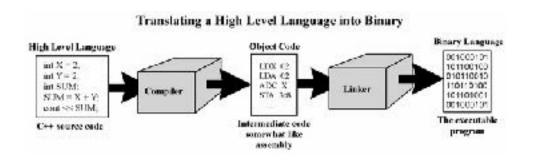

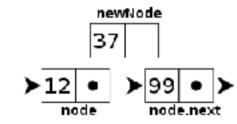

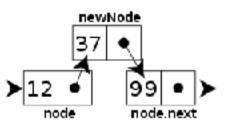

GitHub

## WELCOME TO CS 16!

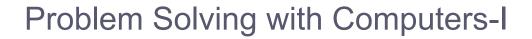

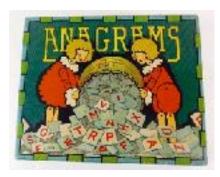

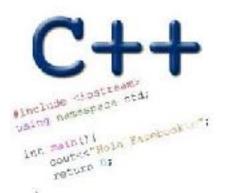

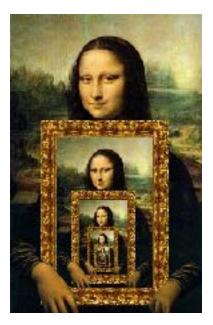

#### About this course

You will learn :

- C++ (really the C part of C++) why?
- Understand what goes on under the hood of C++ programs why?
- Learn how to **debug** better
- Solve fun problems :)

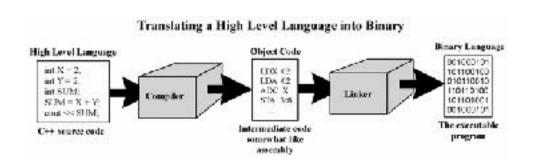

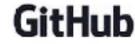

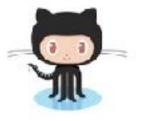

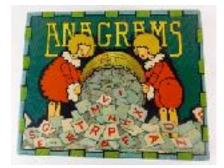

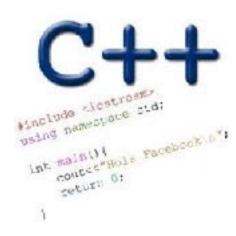

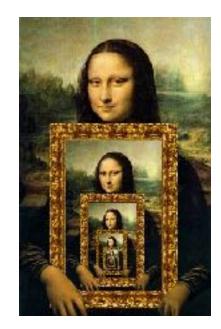

### iClickers: You must bring them

- Buy an iClicker at the Bookstore
- Register it on GauchoSpace
- Bring your iclicker to class

#### Assigned Reading from

Problem Solving with C++, Walter Savitch, Edition 9

#### Clickers out

### About you...

What is your familiarity/confidence with programming in C++?

- A. Know nothing or almost nothing about it.
- B. Used it a little, beginner level.
- C. Some expertise, lots of gaps though.
- D. Lots of expertise, a few gaps.
- E. Know too much; I have no life.

### About you...

What is your familiarity/confidence with using UNIX command line

- A. Know nothing or almost nothing about it.
- B. Used it a little, beginner level.
- C. Some expertise, lots of gaps though.
- D. Lots of expertise, a few gaps.
- E. Know too much; I have no life.

Abstracted view of a computer: Five hardware components

- Input devices
- Output devices
- Processor
- Main memory
- Secondary memory

#### The different stages of writing C++ code

- Editing basically entering code in a text file
- Compiling converting your code in a form the processor can understand (using another program called a compiler)
- Running executing the binary version of your program on the processor

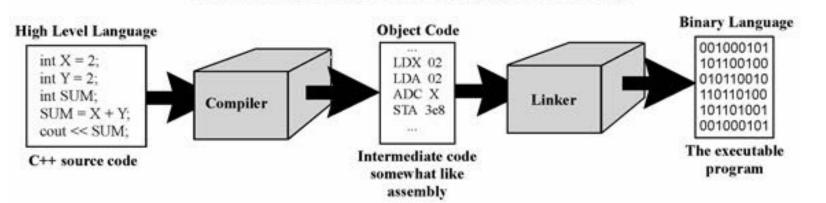

Translating a High Level Language into Binary

LIVE DEMO of writing a simple C+ + program

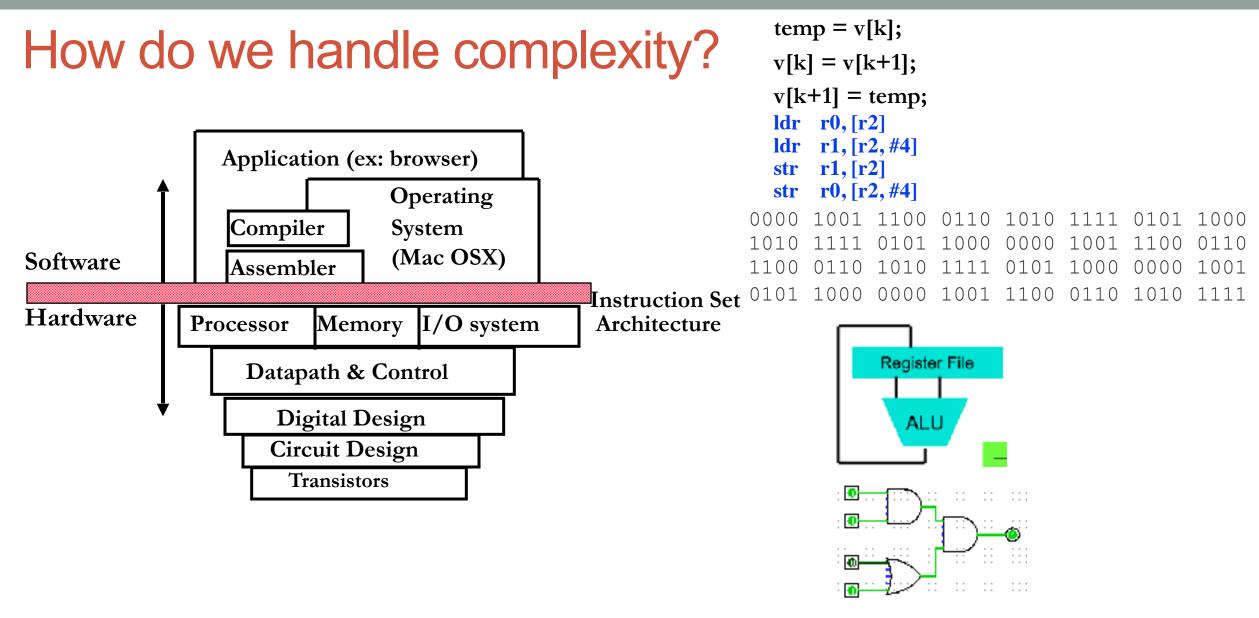

• Big idea: Coordination of many *levels of abstraction* 

# Q: Which of the following converts a high level language to machine language

- A. Main Memory
- B. Secondary Memory
- C. Processor
- (D.) Compiler
- E. Operating System

### Lab 00: Must be done individually

Before coming to the lab:

Read the lab00 writeup

- Get a CoE account if you don't have one already.
- You can check if you have a working account by trying to remotely log into csil-02.cs.ucsb.edu

Key learning goals of lab00:

- Connect remotely to the CSIL unix servers (csil-0X.cs.ucsb.edu)
- Get familiarized with basic UNIX commands
- Create your first C++ program, compile and run it

#### LIVE DEMO

#### Basic structure of a C++ program

// name of the program as a comment: hello.cpp

// Everything after the double slash is a comment

#include <iostream>

// Include the "modules" needed for basic input output
using namespace std; // using the Standard C++ library

int main(){
 //Write code here
 return 0;